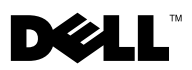

# Dell™ OptiPlex<sup>™</sup> XE -Broadcom® TruManage™

Broadcom TruManage を使用すると、リモートの集中管理サイトから Dell OptiPlex XE の共通タスクを自動実行したり、ハードウェア障害や過熱の問題を特 定および監視したりできます。Dell Client Manager (DCM) バージョン 3.0 以上 があれば、コンピュータのステータスを監視することもできます。

TruManage はコンピュータにプリインストールされています。ただし、 TruManage を使用するには、有効にしてセットアップする必要があります。

# TruManage を有効にする

次のどちらかを使用して TruManage を有効にできます。 •

- セットアップユーティリティ(BIOS)
- Dell Client Manager

## セットアップユーティリティ(BIOS)を使用して TruManage を有効にする

- 1 コンピュータの電源を入れ、Dell ロゴが表示されたら <F2> キーを押します。 BIOS 画面が表示されます。
- 2 **Maintenance**(メンテナンス)→ **System Management**(システム管理)を選 択します。
- 3 **DASH/ASF** サポートチェックボックスをオンにします。これで TruManage が 有効になります。
- 4 保存して終了します。コンピュータが再起動します。

### Dell Client Manager を使用して TruManage を有効にする

DCM を使用してリモートから TruManage を有効にできます。クライアントコン ピュータで TruManage を有効にするには、Low Power Mode(LPM)を無効にす る必要があります(詳細に関しては、「[Low Power Mode](#page-1-0)」を参照)。

1 DCM を起動します。

メモ:詳細に関しては、Dell Client Manager のマニュアルを参照してください。

- 2 DCM の BIOS 設定機能を使用して、**ASF mode**(**ASF** モード)を **DASH and ASF 2.0**(**DASH** および **ASF 2.0**)に設定します。
- 3 DCM の **Power Control Task**(電源制御タスク)を使用して、クライアントコン ピュータを再起動します。

#### <span id="page-1-0"></span>Low Power Mode

ご使用のコンピュータでは、Low Power Mode がデフォルトで有効になっていま す。LPM が有効になっている場合、コンピュータの電源がオフになるか、休止モー ドになると、ネットワークポートに電力が供給されなくなります。

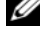

■ メモ: Wake on LAN (WOL)などの帯域外 (OOB)管理機能は、ネットワークポート に電力が供給されている場合にのみ機能します。

■ メモ: TruManage を有効にすると、TruManage 用のネットワークポート (ネットワー クポート 2)の LPM が自動的に無効になります。コンピュータのネットワークポートの 位置を確認するには、コンピュータに付属している『セットアップと機能に関する情報 技術シート』を参照してください。

両方のネットワークポートでその他の OOB 機能を有効にするには、セットアップ ユーティリティで **Low Power Mode**(低電力モード)を無効にします。

## TruManage 警告

TruManage は、監視対象のコンピュータにハードウェア障害や環境または過熱の 問題が発生した場合に DCM コンソールを介して警告します。

#### 環境または過熱の問題

ファン速度または温度が異常レベルに達した場合に、TruManage が通知します。 監視対象のファン:

- -<br>• プロセッサのファン
- ハードドライブのファン
- 電源ユニットのファン

監視対象の温度:

- プロセッサの温度
- システムの周辺温度
- 電源ユニットの温度

Dell Inc. の書面による許可のない複製は、いかなる形態においても厳重に禁じられています。

\_\_\_\_\_\_\_\_\_\_\_\_\_\_\_\_\_\_\_\_ この文書の情報は、事前の通知なく変更されることがあります。 © 2010 Dell Inc. All rights reserved.

本書で使用されている商標について:Dell、DELL ロゴ、および OptiPlex は Dell Inc. の商標です。Broadcom および TruManage は Broadcom Corporation または米国、その他の国、または EU における同社の関連 会社の商標です。

この文書では、上記記載以外の商標および会社名が使用されている場合があります。これらの商標や会社名 は、一切 Dell Inc. に所属するものではありません。